# First Year Housing Application 2024-2025 Instructions

This application is for full-time first-year undergraduate students who will be attending the University of Rochester in the Fall 2024.

# # StarRez Portal ← hyperlink

## 1. Home Page

University of Rochester Students (incoming first-year students included) already have an account. To log in, click "Login" in the top left corner of the navigation.

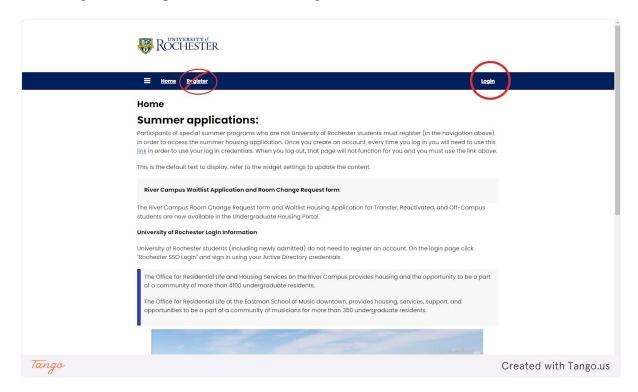

## 2. Login

Click the "ROCHESTER- Student SSO Login"

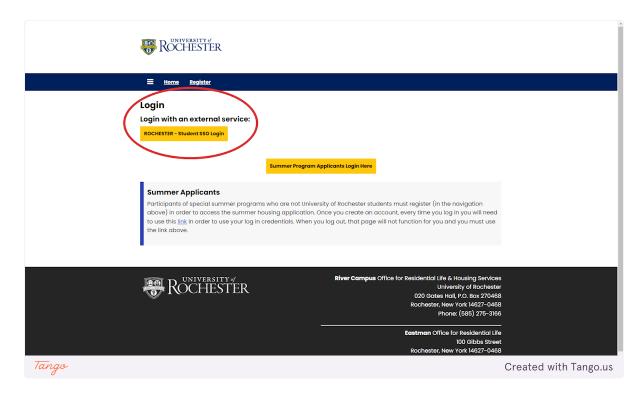

## 3. Login Information

Your username and password are your Active Directory credentials. Select "UR Active Directory" for the Domain

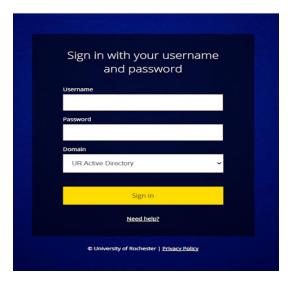

## 4. Undergraduate Housing Portal

Once logged in, click on the Undergraduate Housing Portal to access your application.

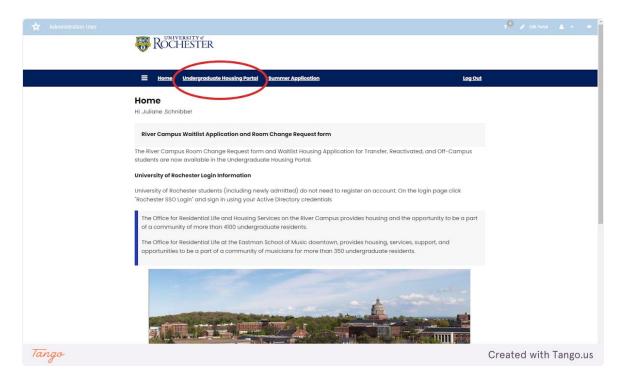

## 5. 2024-25 Undergraduate Housing

Click "Apply" to start your application. The roommate matching pages are available until June 3rd, the priority deadline. Requests after June 3rd can be emailed to housingassignments@reslife.rochester.edu, but they are not guaranteed.

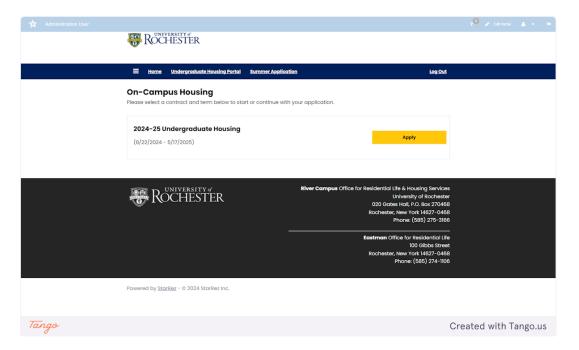

## **6. Housing Information**

Please read this page carefully and then click Continue.

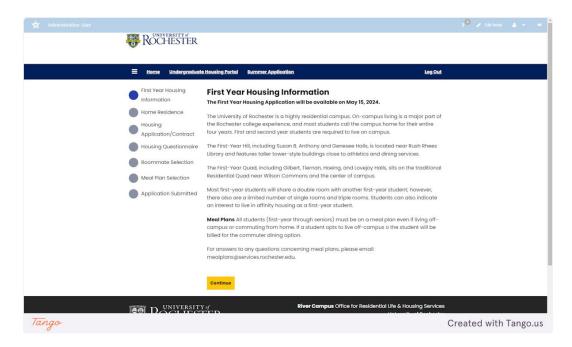

#### 7. Home Residence

All Students are required to live on campus during their first two years at the University. However, students from the greater Rochester area who would like to commute from home (living with their parents or legal guardians) may do so. This group should select Yes in the question below. All other students should select "No" to proceed to the rest of the housing application.

If you have questions, please email housingassignments@reslife.rochester.edu.

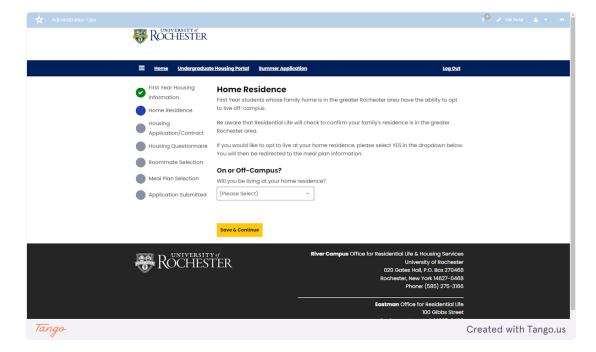

## 8. Housing Contract

This page has the pdf for the housing contract. You may review it on this page, download it, or print it. After you preview it, write your student ID number in the text box to sign the contract. Then click "Save & Continue" under the text box. Your contract is not signed or submitted unless you click save &continue.

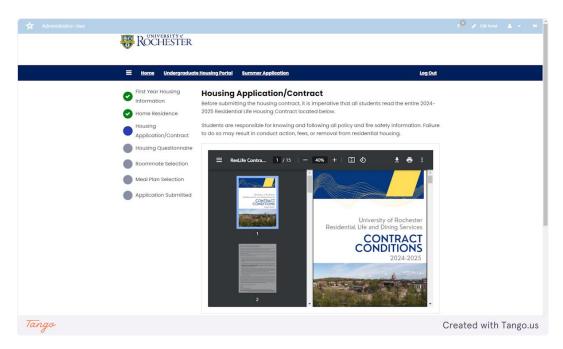

### 9. Housing Questionnaire

Please complete the housing questionnaire based on yourself and your living habits. Once you have finished, click Save & Continue at the bottom of the page.

Please note that your Housing Gender in the drop-down questions is visible to other students in the roommate search tools. The second half of the questionnaire contains more specific gender identity questions that are not public and will only be seen by the Housing members who are making the room assignments.

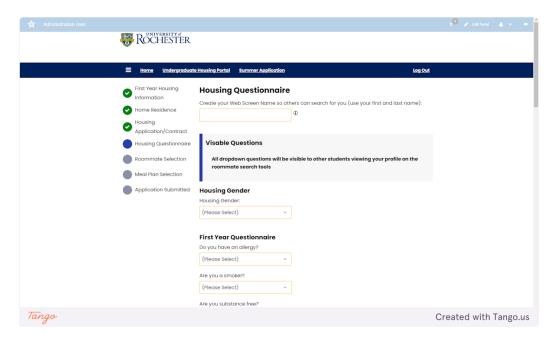

#### 10. Private Questions

These write-in questions are private and are not viewable to other students. Only the University of Rochester professional staff members making room assignments can see these answers.

If you want to discuss gender-inclusive housing or need assistance, please email Juliane Schnibbe, the Director of Student Housing Administration. Juliane.Schnibbe@rochester.edu

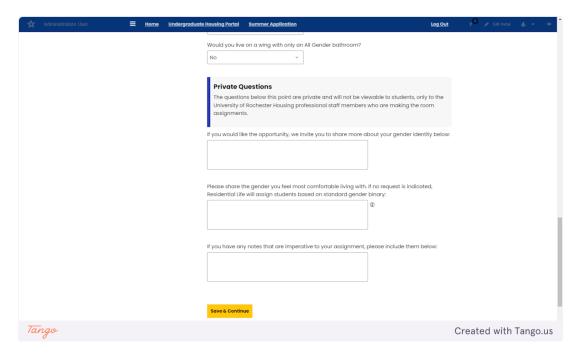

#### 11. Roommate Selection Tools

You can select roommates through various methods. Mutual roommate requests are due by June 3rd. Otherwise, roommates will be assigned based on housing questionnaires if you don't choose your own.

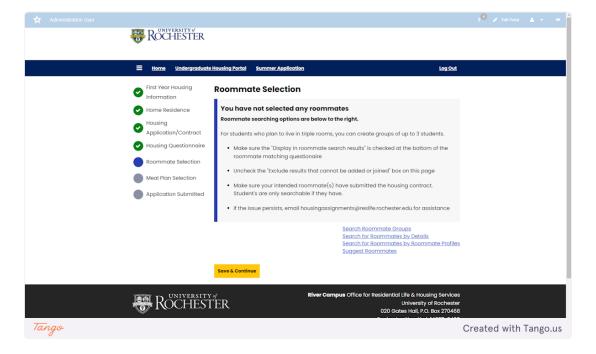

#### 12. Suggest Roommate Page

On this page, you'll see roommate suggestions based on match percentage. All gender identities will show. Click "view profile" to see students' answers to the viewable housing questionnaire. The student's housing gender will also appear on that page. (Note: student names were blurred out of this screenshot; they will appear when you're viewing.)

You can also send a message to students via this page. Messages are only viewable to you and to the student you messaged. Click "Send Roommate Request" if you'd like to request someone to be your roommate. They must go to the Roommate Selection page on their application to accept or decline. You will only be paired together if they accept by June 3rd.

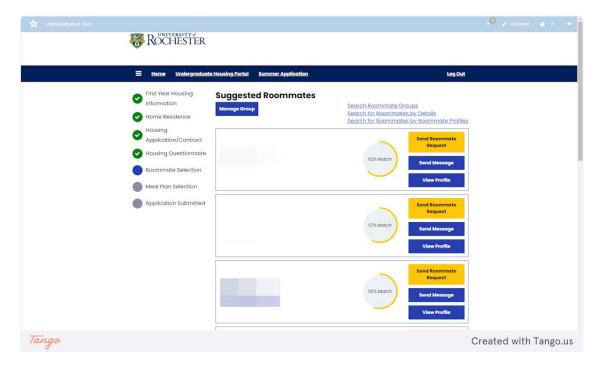

## 13. Roommate Search By Profiles

You may search for roommates based on their questionnaire responses. River Campus students should skip over the Eastman questions.

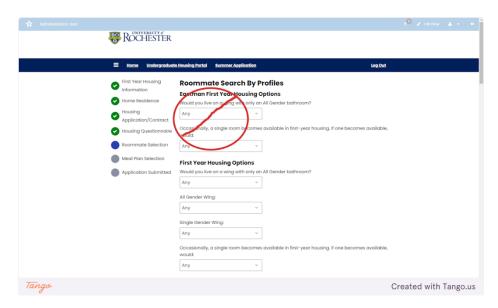

#### 14. Roommate Search By Details

If you have a specific roommate in mind, you can search for their name on this page.

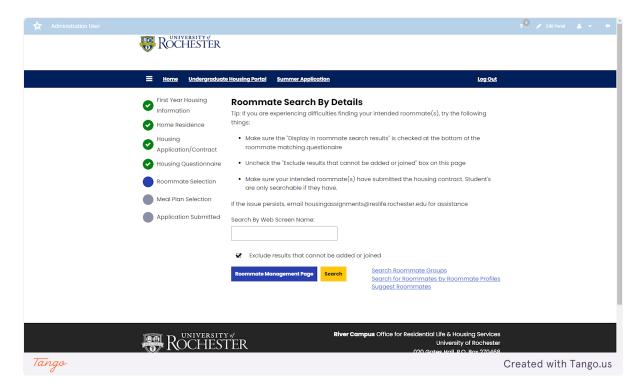

### 15. Roommate Requests

On this page, you can see the requests you have sent to your roommate. You can request up to two people. Based on availability, groups of three will be placed in triples. To be housed together, all roommates must accept the request.

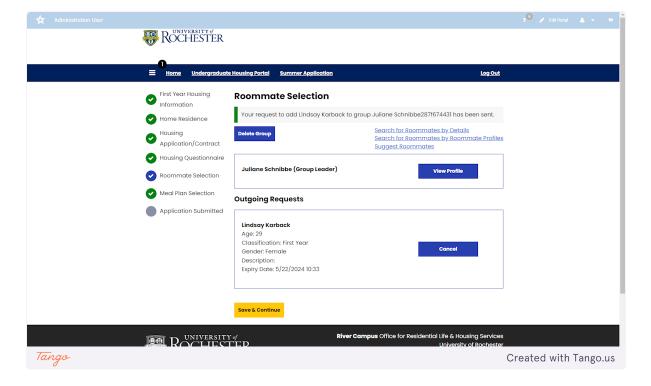

#### 16. Roommate Group Search for Triples

Once two students mutually request each other, they form a roommate group. For those interested in a triple room, a third roommate can join the group. Additional members can find the group by searching with the roommate search tools. The provided group name is visible on the matching page for the two students who are already matched. For this page, the students will need to provide the group name to their 3rd roommate.

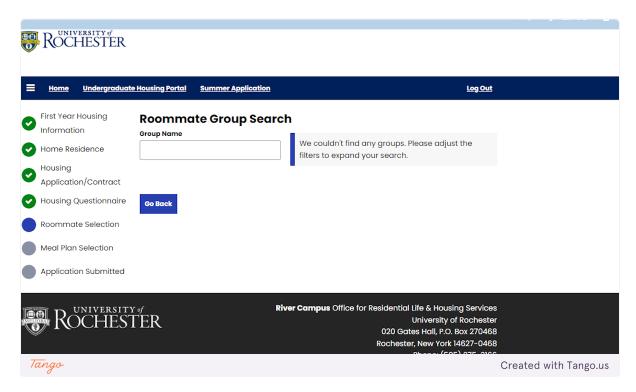

#### 17. Meal Plans

Please read this page carefully and select the meal plan you want for the Fall 2024 semester. If you accept a housing offer that doesn't fit your chosen meal plan, you'll receive instructions on how to change it. Click "Save & Continue" to submit your application.

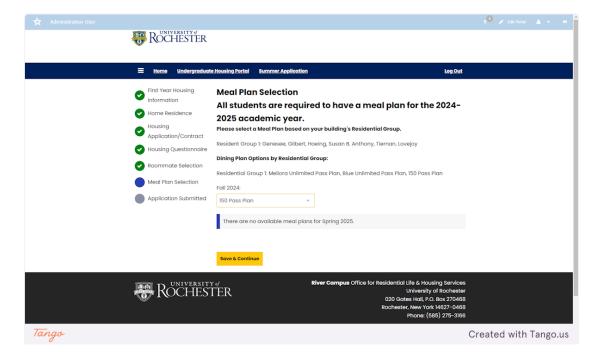

## 18. Click on Application Submitted...

This is the confirmation page for your application that has been submitted. You may go back to the roommate selection tool pages until June 3rd.

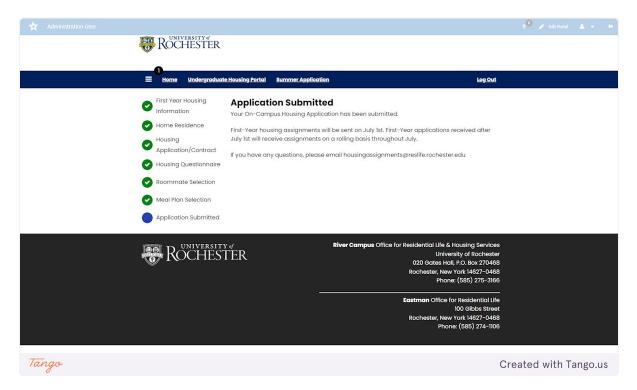